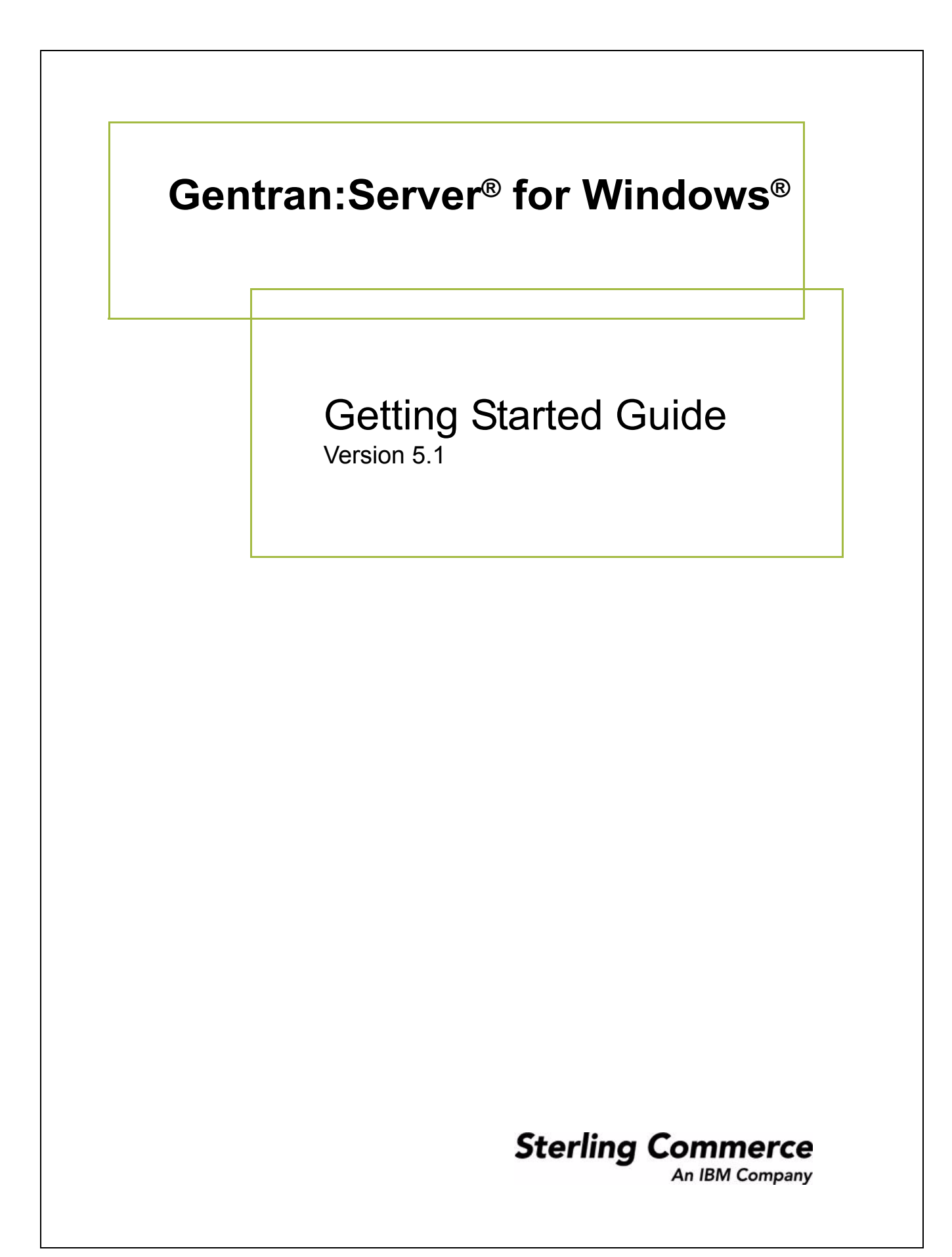

### **Copyright Notice**

#### **Gentran:Server for Windows**

© Copyright 1995–2005 Sterling Commerce, Inc. ALL RIGHTS RESERVED

#### **Sterling Commerce Software Trade Secret Notice**

#### **THE GENTRAN:SERVER FOR WINDOWS SOFTWARE ("STERLING COMMERCE SOFTWARE") IS THE CONFIDENTIAL AND TRADE SECRET PROPERTY OF STERLING COMMERCE, INC., ITS AFFILIATED COMPANIES OR ITS OR THEIR LICENSORS, AND IS PROVIDED UNDER THE TERMS OF A LICENSE AGREEMENT. NO DUPLICATION OR DISCLOSURE WITHOUT PRIOR WRITTEN PERMISSION. RESTRICTED RIGHTS.**

This documentation, the Sterling Commerce Software it describes, and the information and know-how they contain constitute the proprietary, confidential and valuable trade secret information of Sterling Commerce, Inc., its affiliated companies or its or their licensors, and may not be used for any unauthorized purpose, or disclosed to others without the prior written permission of the applicable Sterling Commerce entity. This documentation and the Sterling Commerce Software that it describes have been provided pursuant to a license agreement that contains prohibitions against and/or restrictions on their copying, modification and use. Duplication, in whole or in part, if and when permitted, shall bear this notice and the Sterling Commerce, Inc. copyright notice.

As and when provided to any governmental entity, government contractor or subcontractor subject to the FARs, this documentation is provided with RESTRICTED RIGHTS under Title 48 CFR 52.227-19. Further, as and when provided to any governmental entity, government contractor or subcontractor subject to DFARs, this documentation and the Sterling Commerce Software it describes are provided pursuant to the customary Sterling Commerce license, as described in Title 48 CFR 227-7202 with respect to commercial software and commercial software documentation.

These terms of use shall be governed by the laws of the State of Ohio, USA, without regard to its conflict of laws provisions. If you are accessing the Sterling Commerce Software under an executed agreement, then nothing in these terms and conditions supersedes or modifies the executed agreement.

Product names mentioned herein may be trademarks and/or registered trademarks of their respective companies. Gentran and Gentran:Server are registered trademarks of Sterling Commerce, Inc.

#### **Third Party Software:**

Portions of the Sterling Commerce Software may include products, or may be distributed on the same storage media with products, ("Third Party Software") offered by third parties ("Third Party Licensors").

#### **Warranty Disclaimer**

This documentation and the Sterling Commerce Software which it describes are licensed either "AS IS" or with a limited warranty, as set forth in the Sterling Commerce license agreement. Other than any limited warranties provided, NO OTHER WARRANTY IS EXPRESSED AND NONE SHALL BE IMPLIED, INCLUDING THE WARRANTIES OF MERCHANTABILITY AND FITNESS FOR USE OR FOR A PARTICULAR PURPOSE. The applicable Sterling Commerce entity reserves the right to revise this publication from time to time and to make changes in the content hereof without the obligation to notify any person or entity of such revisions or changes.

The Third Party Software is provided 'AS IS' WITHOUT ANY WARRANTY AND ANY EXPRESSED OR IMPLIED WARRANTIES, INCLUDING BUT NOT LIMITED TO, THE IMPLIED WARRANTIES OF MERCHANTABILITY, AND FITNESS FOR A PARTICULAR PURPOSE ARE DISCLAIMED. FURTHER, IF YOU ARE LOCATED OR ACCESSING THIS SOFTWARE IN THE UNITED STATES, ANY EXPRESS OR IMPLIED WARRANTY REGARDING TITLE OR NON-INFRINGEMENT ARE DISCLAIMED.

> Sterling Commerce, Inc. 4600 Lakehurst Court Dublin, OH 43016-2000 \* 614/793-7000 © Copyright 1995–2005—Sterling Commerce, Inc.

## **About this Guide**

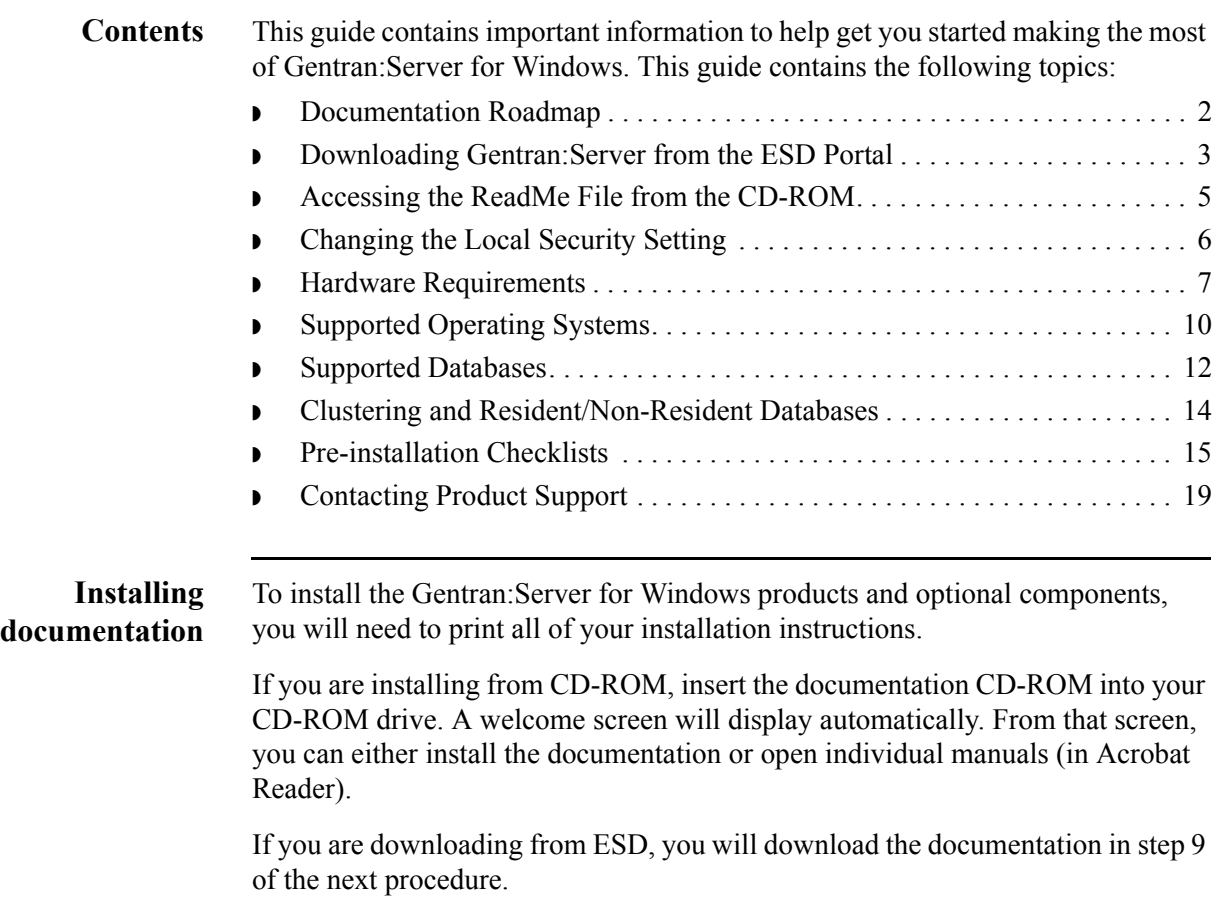

# <span id="page-3-0"></span>**Documentation Roadmap**

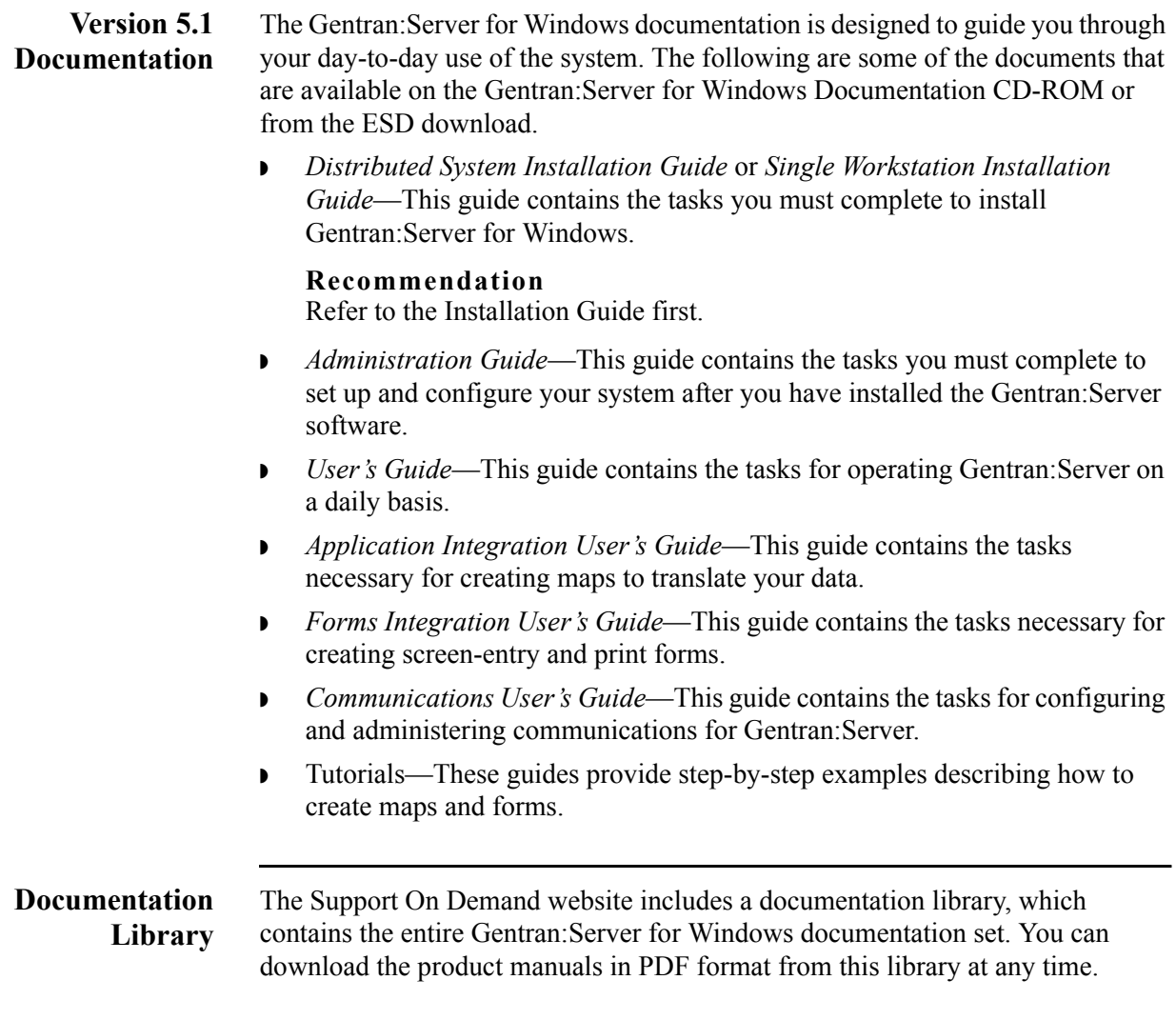

# <span id="page-4-0"></span>**Downloading Gentran:Server from the ESD Portal**

<span id="page-4-1"></span>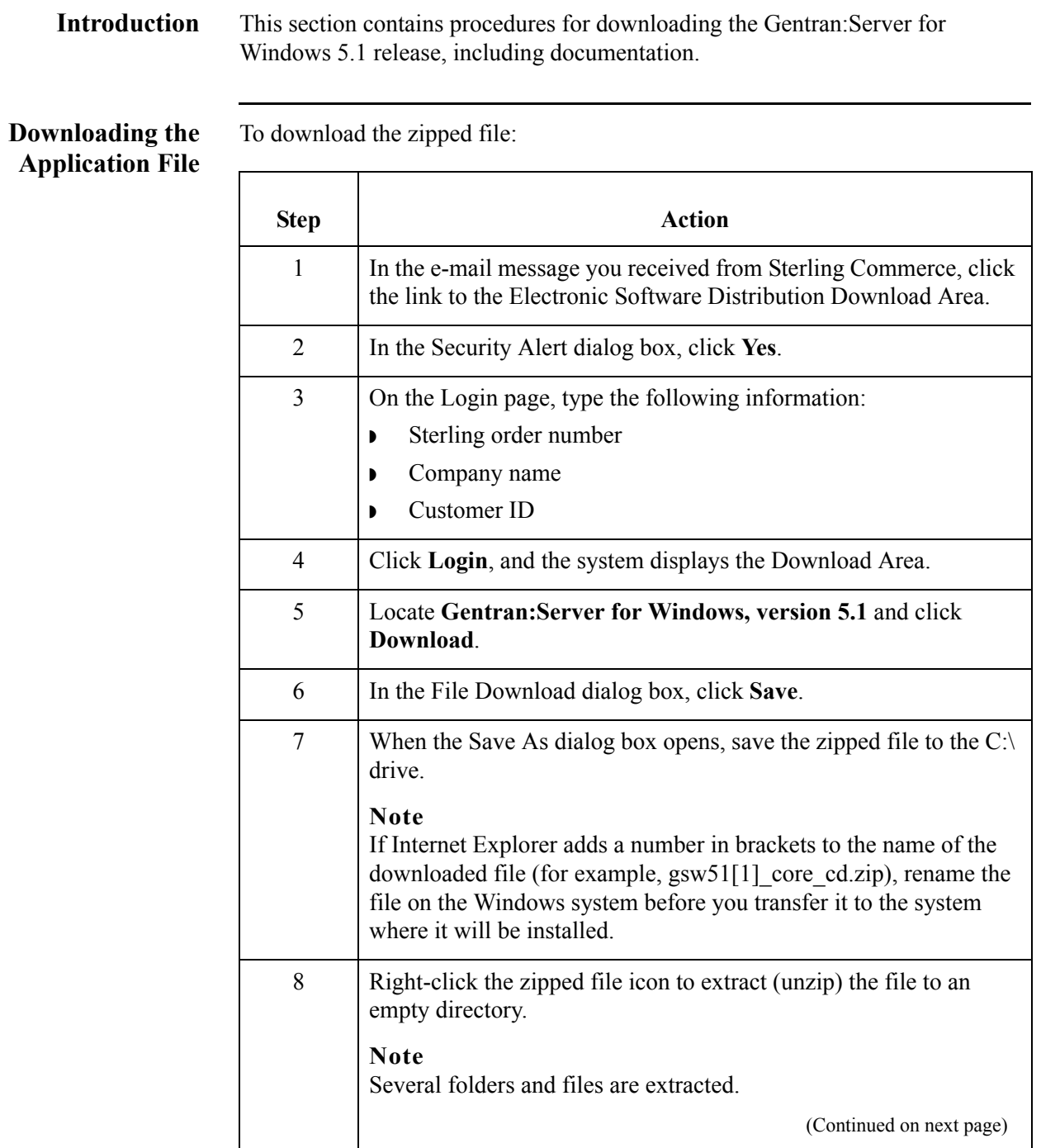

<span id="page-5-0"></span>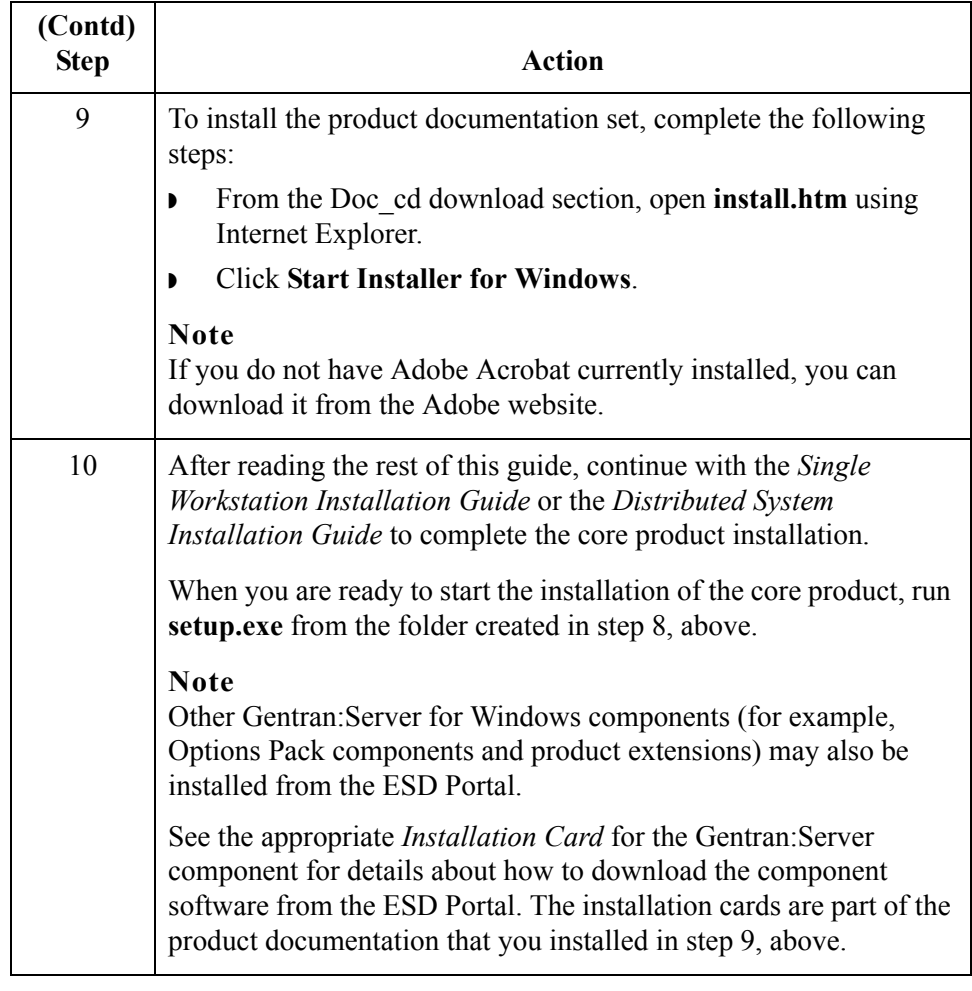

 $\mathfrak{h}$ 

# <span id="page-6-0"></span>**Accessing the ReadMe File from the CD-ROM**

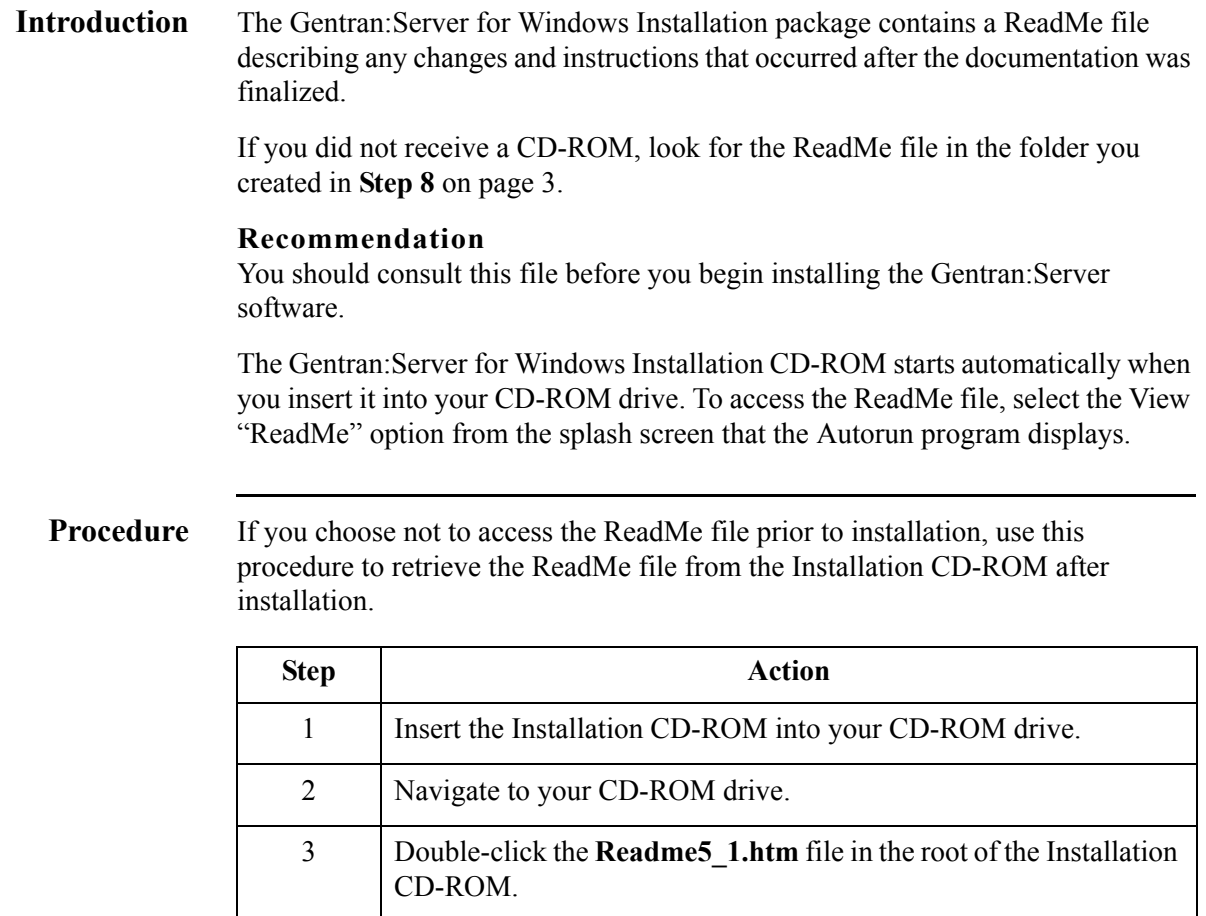

# <span id="page-7-0"></span>**Changing the Local Security Setting**

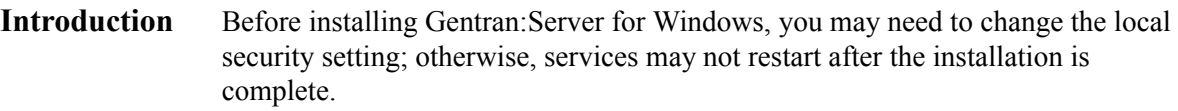

**Procedure** To change the local security setting:

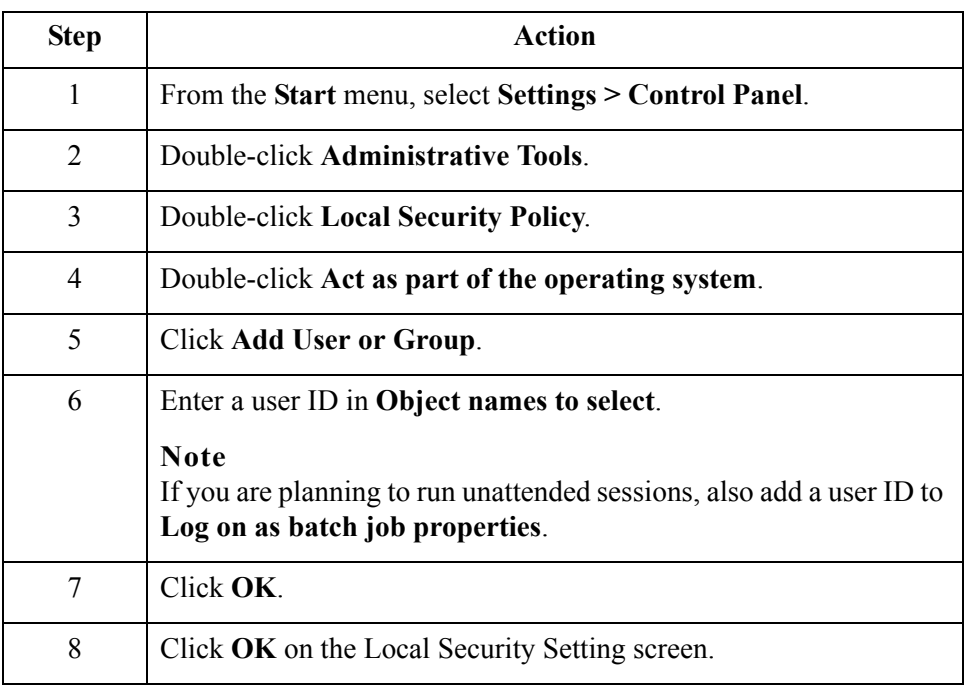

### <span id="page-8-0"></span>**Hardware Requirements**

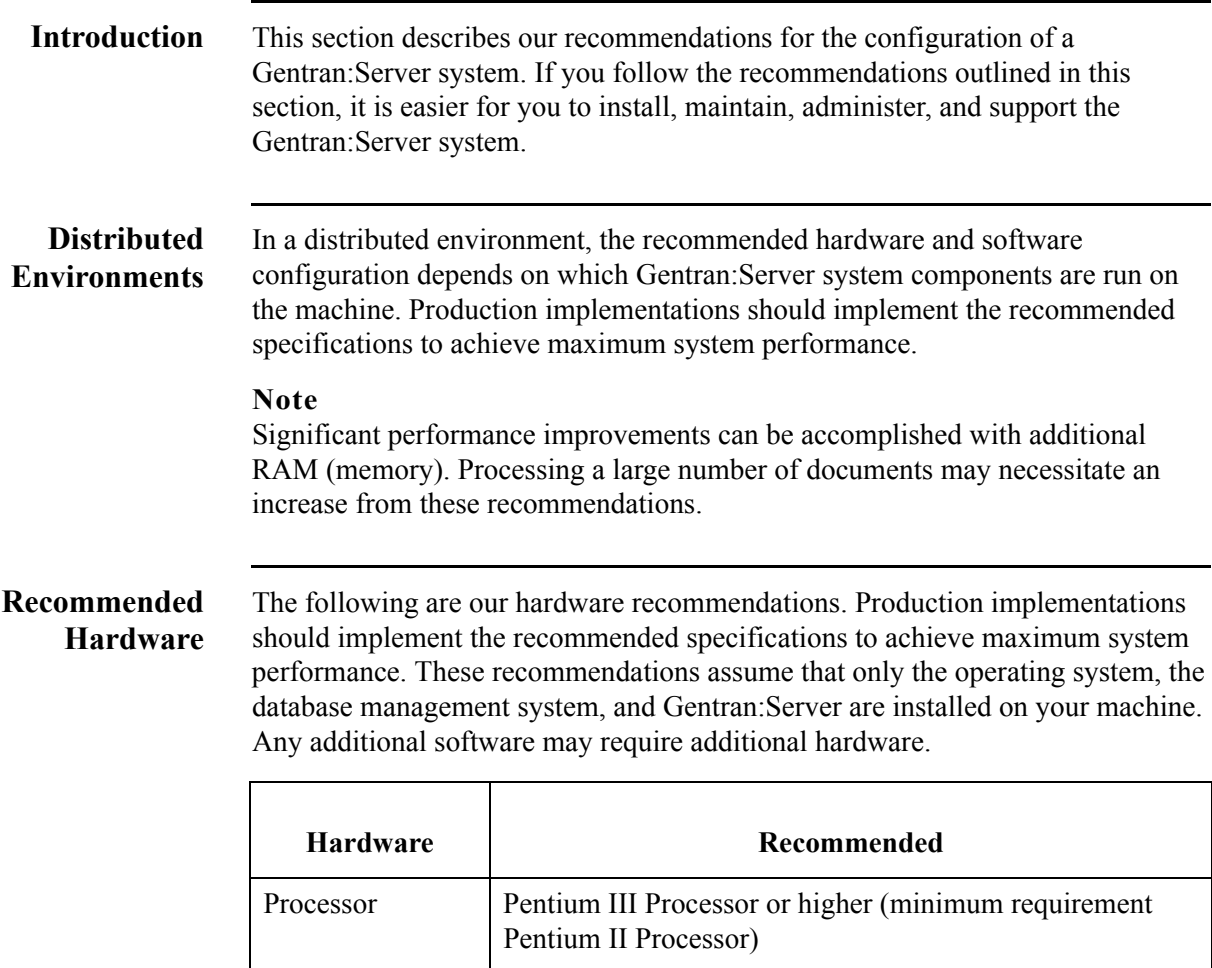

We strongly recommend that you purchase server class hardware instead of high-end desktop systems. This type of hardware is significantly more reliable and offers greater performance than desktop units. Implementations requiring concurrent translation or communications should consider multi-processor servers.

(Continued on next page)

 $\sqrt{ }$ 

٦

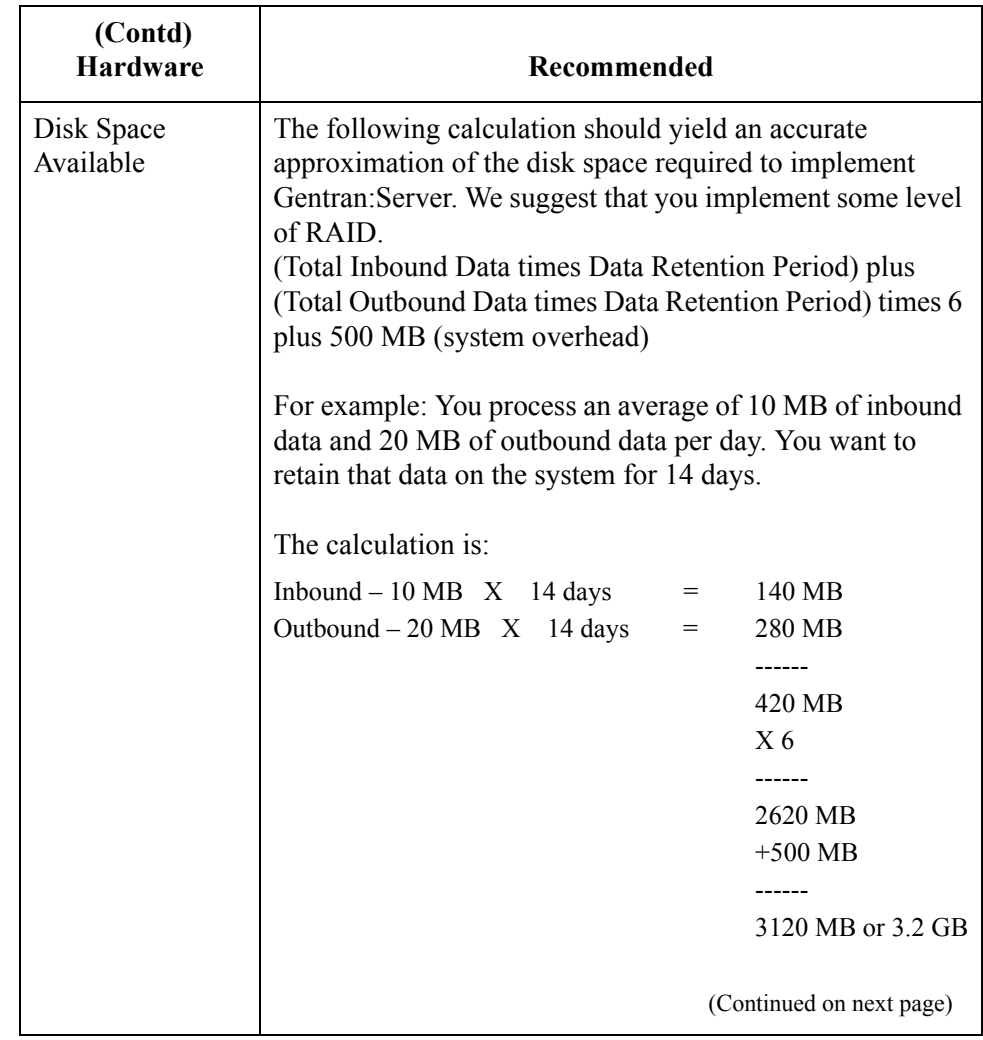

 $\mathfrak{h}$ 

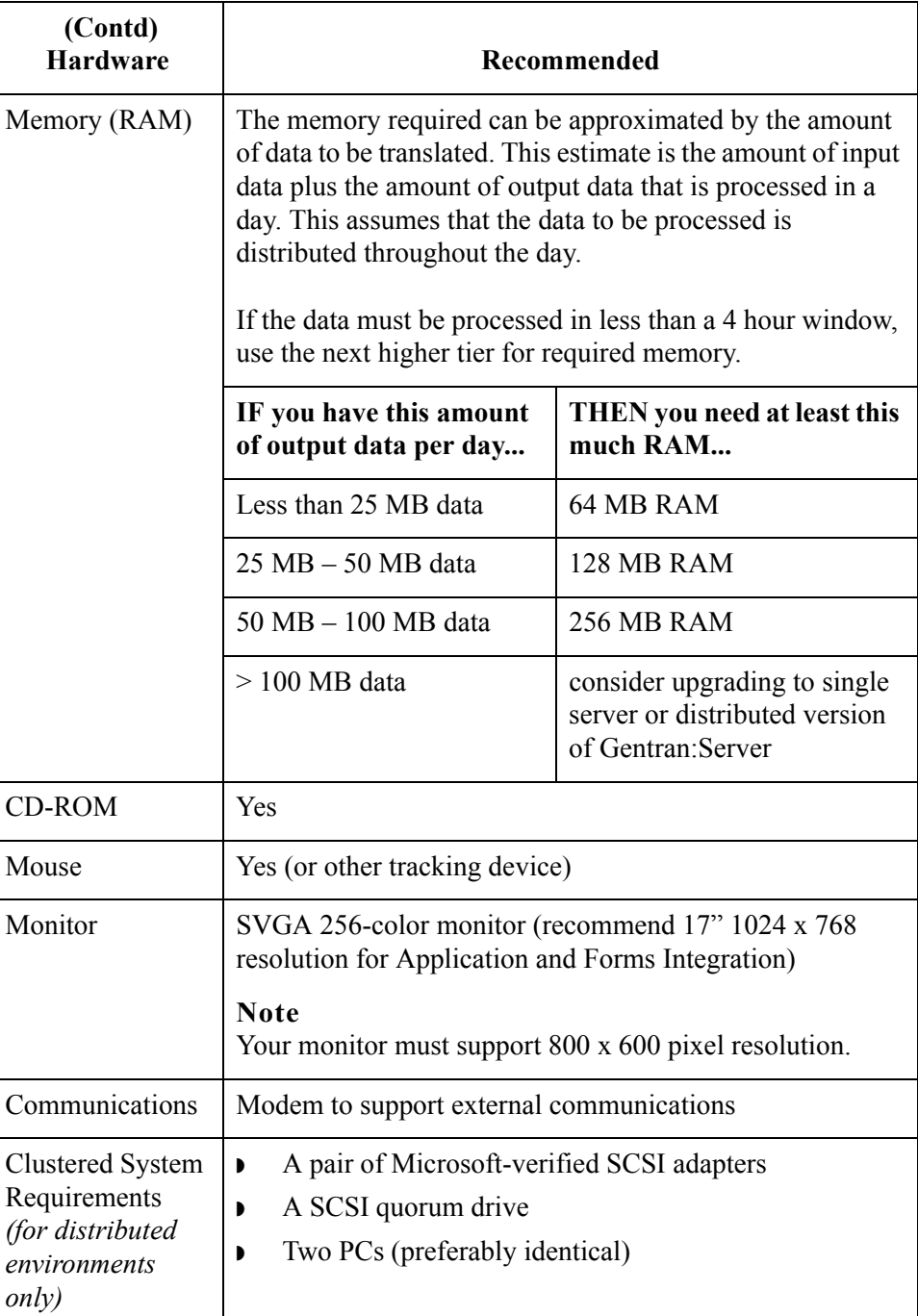

 $\mathcal{G}$ 

### <span id="page-11-0"></span>**Supported Operating Systems**

**Introduction** This section describes the Microsoft Windows systems that have been tested for use with Gentran:Server.

> The version and service pack numbers contained in this list are the releases that have been tested with Gentran:Server at the time this list was published.

### **Note**

This information is intended to be used as a starting point for determining which versions of Gentran:Server and operating system are compatible. Refer to the Customer Support website for the most current information on supported software:

[www.sterlingcommerce.com/Customer](http://www.sterlingcommerce.com/Customer)

#### **Operating Systems** This table identifies the operating systems supported for use with Gentran:Server for Windows.

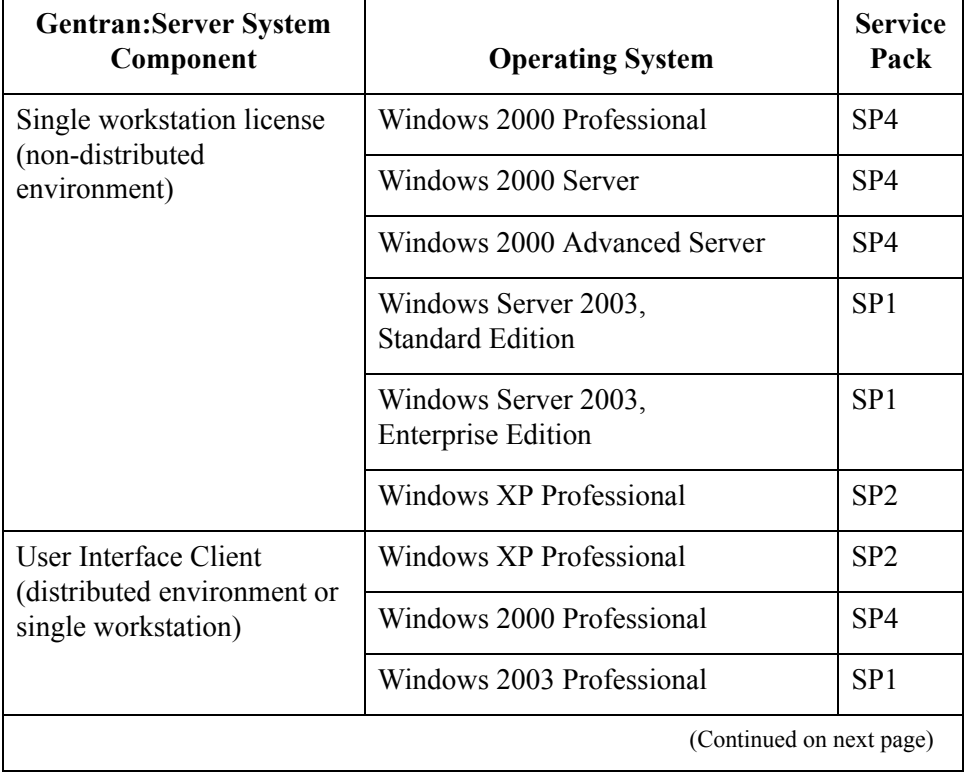

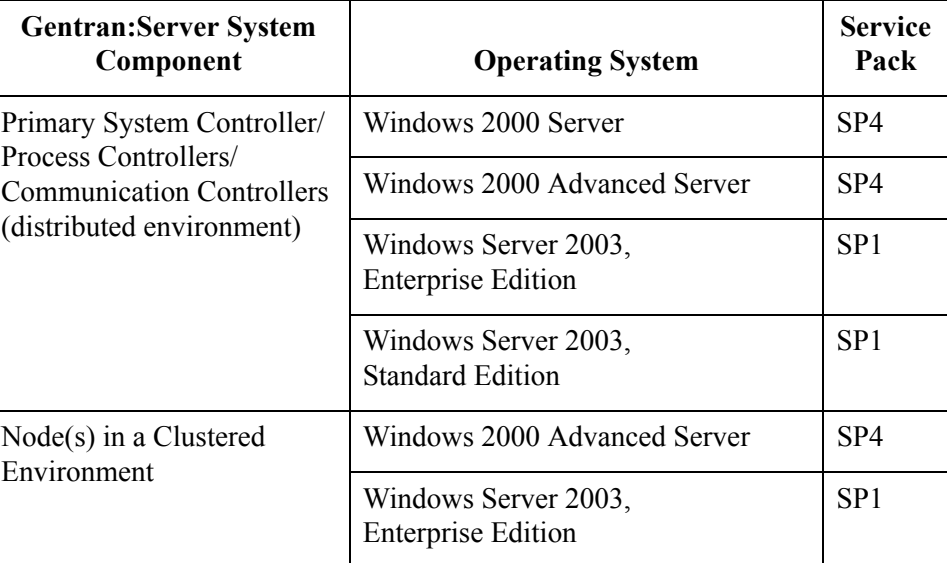

### **Operating Systems in a Distributed Environment**

In a non-clustered environment, you must have Windows 2003 Enterprise Edition, Windows 2003 Standard Edition, Windows 2000 Server, Windows 2000 Professional, or Windows XP Professional (for user interface clients *only*) installed on each machine that is used in the Gentran:Server system. Depending on the type of system component that is installed on each machine, the operating system requirements vary.

In a clustered environment you must have Windows 2000 Advanced Server on all machines in the system.

You must have Windows 2000 Server, Windows 2000 Advanced Server, Windows 2003 Enterprise Edition, or Windows 2003 Standard Edition installed on your primary Gentran system controller in a distributed system, because this allows you to administrate the domain.

 $\mathcal{L}$ 

# <span id="page-13-0"></span>**Supported Databases**

<span id="page-13-1"></span>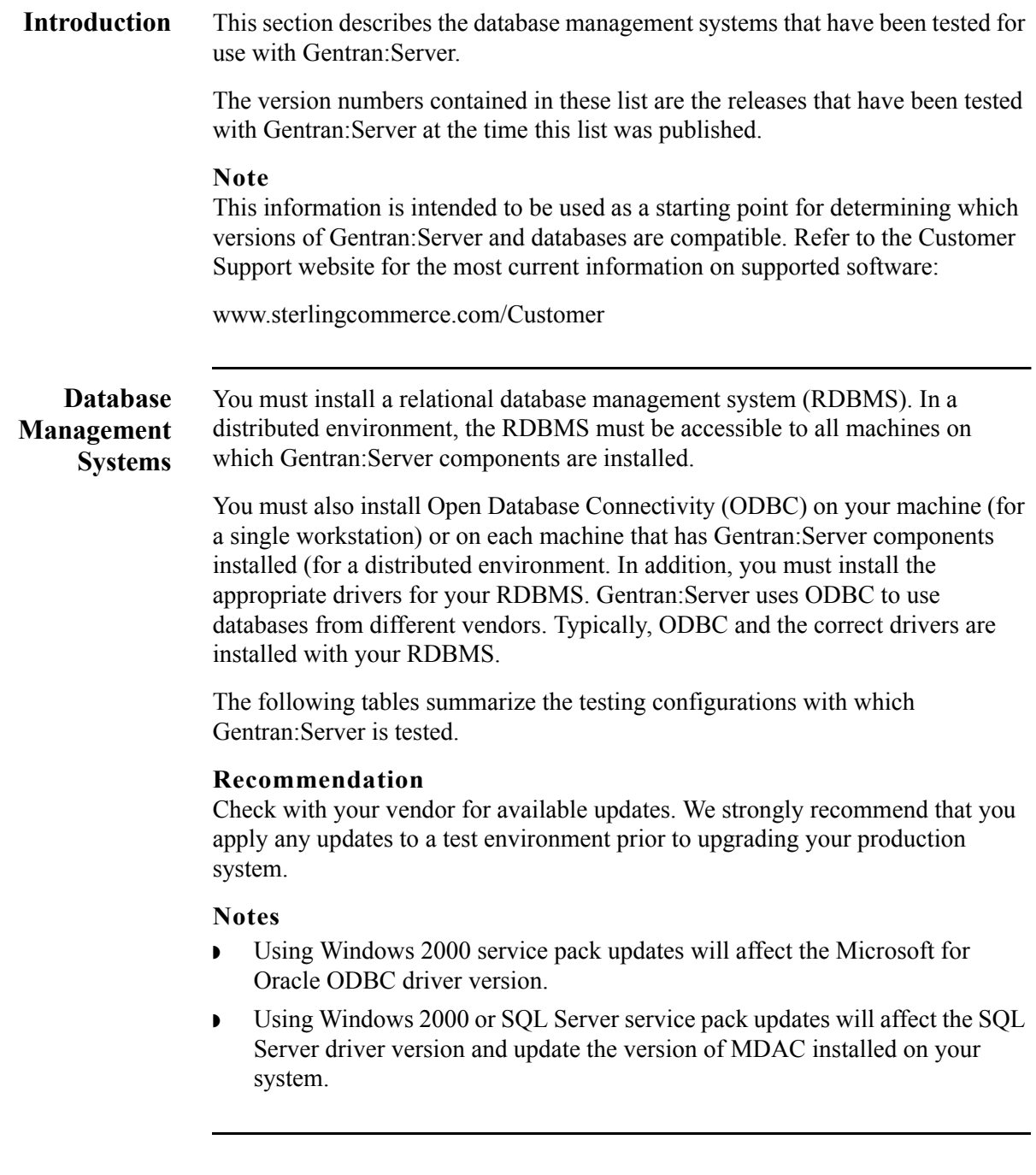

 $\mathfrak{h}$ 

#### **SQL Server with Windows**

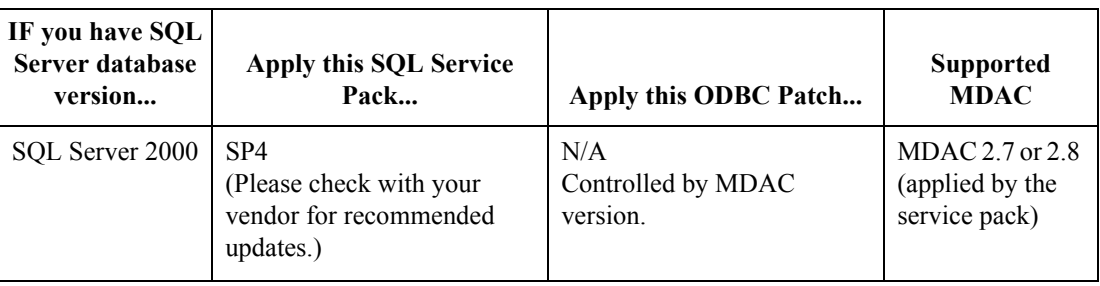

#### <span id="page-14-0"></span>**Oracle with Windows**

#### **IF you have Oracle database version... Apply this Oracle Patch**  Set... **Apply this ODBC Patch... Supported MDAC** • Oracle 10g Release 2 • Oracle 9i Release 2 None required. (Please check with your vendor for recommended updates.) None required. (Please check with your vendor for recommended updates.) MDAC 2.7 or 2.8

**Obtaining Additional Files**

### **ODBC Administrator**

The ODBC Administrator is found within the Microsoft Data Access Components. You can download these from the Microsoft website:

[www.microsoft.com/data/ \(Follow the links to the download site.\)](http://www.microsoft.com/data/)

### **Oracle Patch Sets and Oracle Support Matrix**

Please contact Oracle to obtain Oracle Patch Sets and up-to-date status on Oracle configurations, or see the Oracle website:

[www.oracle.com](http://www.oracle.com)

 $\mathcal{L}$ 

### <span id="page-15-0"></span>**Clustering and Resident/Non-Resident Databases**

### **Overview** The following table contains the operating system and database configurations that are supported for Gentran:Server for Windows version 5.1. This table also describes the configurations in which resident or non-resident databases are supported.

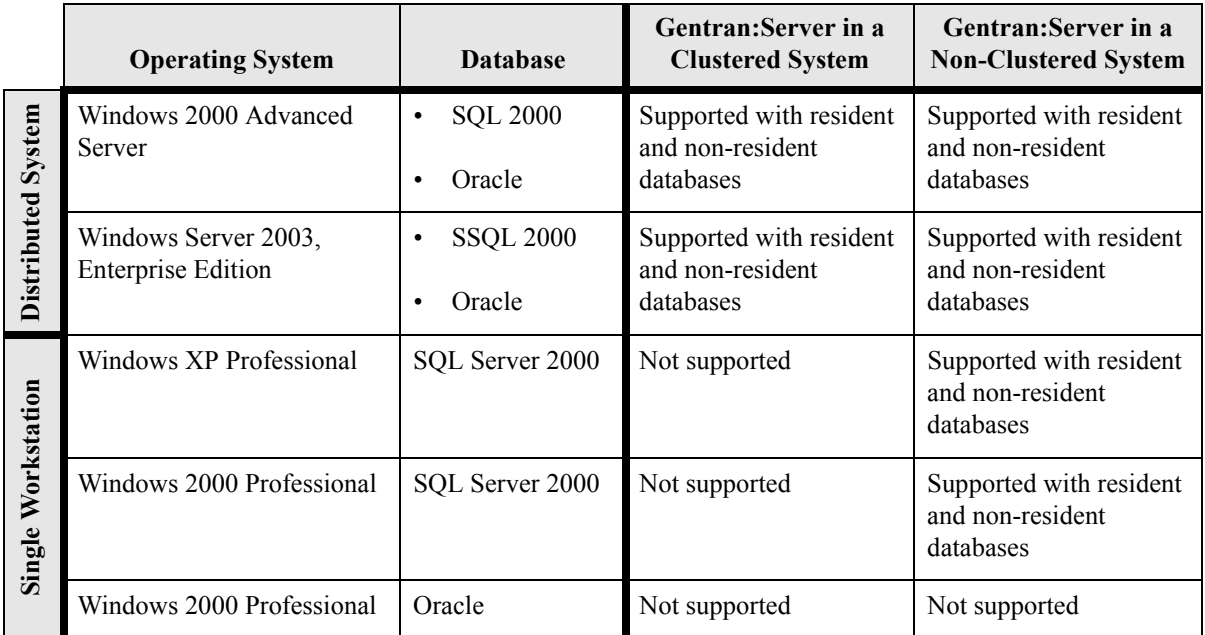

### **Notes**

- ◗ See *[Oracle with Windows](#page-14-0)* on page 13 for supported versions of the Oracle database.
- ◗ Microsoft only supports clustering on Windows 2000 Advanced Servers and Windows 2003 Enterprise Edition. Sterling Commerce supports clustering with a distributed license.

## <span id="page-16-0"></span>**Pre-installation Checklists**

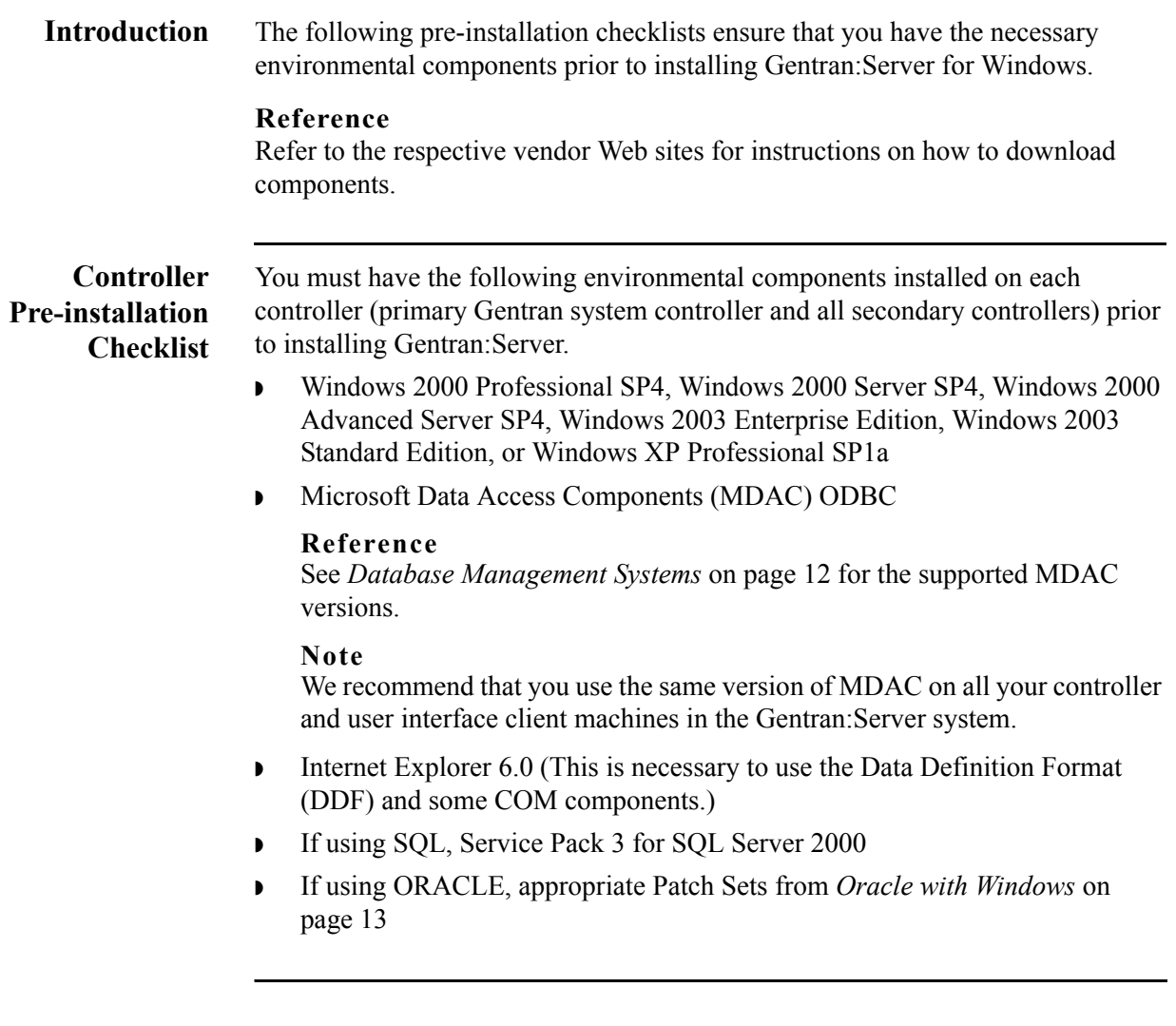

### **Procedures for Outlook Users (Controller)**

If you are using Microsoft Outlook 98, Outlook 2000, Outlook 2002, or Outlook 2003 to configure e-mail audit notifications, you must perform the following prior to installing Gentran:Server:

- ◗ Install and configure a MAPI-compliant server, such as Microsoft Exchange, on a machine in the domain in which you run Gentran:Server.
- ◗ Configure a MAPI profile on the MAPI-compliant server.
- ◗ Install and configure Microsoft Outlook 98, Outlook 2000, Outlook 2002, or Outlook 2003 on your primary Gentran system controller using a Microsoft Exchange Server profile.

For Office XP and later (including Outlook 2002 and later): Due to Microsoft security changes, Outlook must be configured for Microsoft Exchange Server for messages to be sent automatically. In addition, the Primary Gentran System Controller must be in a trusted domain or in the same domain as the Microsoft Exchange Server.

### **Warning**

The use of any other configuration of Outlook will result in messages not being sent automatically unless the Outlook client is launched.

### **Note**

If the e-mail back-end is Microsoft Exchange, the Gentran:Server Mailbox service must use a domain account that has been granted access to an Exchange mailbox. This allows the service to log on directly to the mailbox without being prompted for a password.

### **Note**

Consult your Microsoft Outlook administrator if you are having issues with your MAPI-compliant server.

### **Recommendations**

- ◗ Install Gentran:Server on a Gentran-dedicated member server or stand-alone server—*not* a primary domain controller.
- ◗ Install Gentran:Server and your database management system (SQL or ORACLE) on a drive that is *not* your system drive.
- ◗ Prior to upgrading Gentran:Server, back up your database tables and your Gentran:Server data store.

### **Reference**

Refer to the website for the database management system you are using for the most current information about backing up your database.

**User Interface Client Pre-installation Checklist** You must have the following environmental components installed on each user interface client prior to installing Gentran:Server. ◗ Windows 2000 Professional SP4 or Windows XP Professional SP1a ◗ Microsoft Data Access Components (MDAC) ODBC **Reference** See *[Database Management Systems](#page-13-1)* on page 12 for the supported MDAC versions. **Note** We recommend that you use the same version of MDAC on all your controller and user interface client machines in the Gentran:Server system. ◗ Internet Explorer 6.0 (This is necessary to use the Data Definition Format (DDF) and some COM components.) **Clustered System Pre-installation Checklist** You must have the following environmental components installed on each node in your clustered environment prior to installing Gentran:Server. ◗ Microsoft Data Access Components (MDAC) ODBC **Reference** See *[Database Management Systems](#page-13-1)* on page 12 for the supported MDAC versions. **Note** We recommend that you use the same version of MDAC on all your machines in the Gentran:Server system. ◗ Internet Explorer 6.0 (this is necessary to use the Data Definition Format (DDF) and some COM components) ◗ Windows 2000 Server SP4, Windows 2000 Advanced Server SP4, Windows 2003 Enterprise Edition, or Windows 2003 Standard Edition ◗ If using SQL, Service Pack 3 for SQL Server 2000 ◗ If using ORACLE, appropriate Patch Sets from the *Supported Software Lists* in the previous section

 $\sqrt{ }$ 

### **Procedures for Outlook Users (Clustered)**

If you are using Microsoft Outlook 98, Outlook 2000, Outlook 2002, or Outlook 2003 to configure e-mail audit notifications, you must perform the following prior to installing Gentran:Server:

- **•** Install and configure a MAPI-compliant server, such as Microsoft Exchange, on a machine in the domain in which you will run Gentran:Server.
- ◗ Configure a MAPI profile on the MAPI-compliant server.
- ◗ Install and configure Microsoft Outlook 98, Outlook 2000, Outlook 2002, or Outlook 2003 on your primary Gentran system controller using a Microsoft Exchange Server profile.

For Office XP and later (including Outlook 2002 and later): Due to Microsoft security changes, Outlook must be configured for Microsoft Exchange Server for messages to be sent automatically. In addition, the Primary Gentran System Controller must be in a trusted domain or in the same domain as the Microsoft Exchange Server.

### **Warning**

The use of any other configuration of Outlook will result in messages not being sent automatically unless the Outlook client is launched.

### **Note**

If the e-mail back-end is Microsoft Exchange, the Gentran:Server Mailbox service must use a domain account that has been granted access to an Exchange mailbox. This allows the service to log on directly to the mailbox without being prompted for a password.

### **Note**

Consult your Microsoft Outlook administrator if you are having issues with your MAPI-compliant server.

### **Recommendation**

Prior to upgrading Gentran:Server, back up your database tables and your Gentran:Server data store.

### **Reference**

Refer to the website for the database management system you are using for the most current information on backing up your database.

# <span id="page-20-0"></span>**Contacting Product Support**

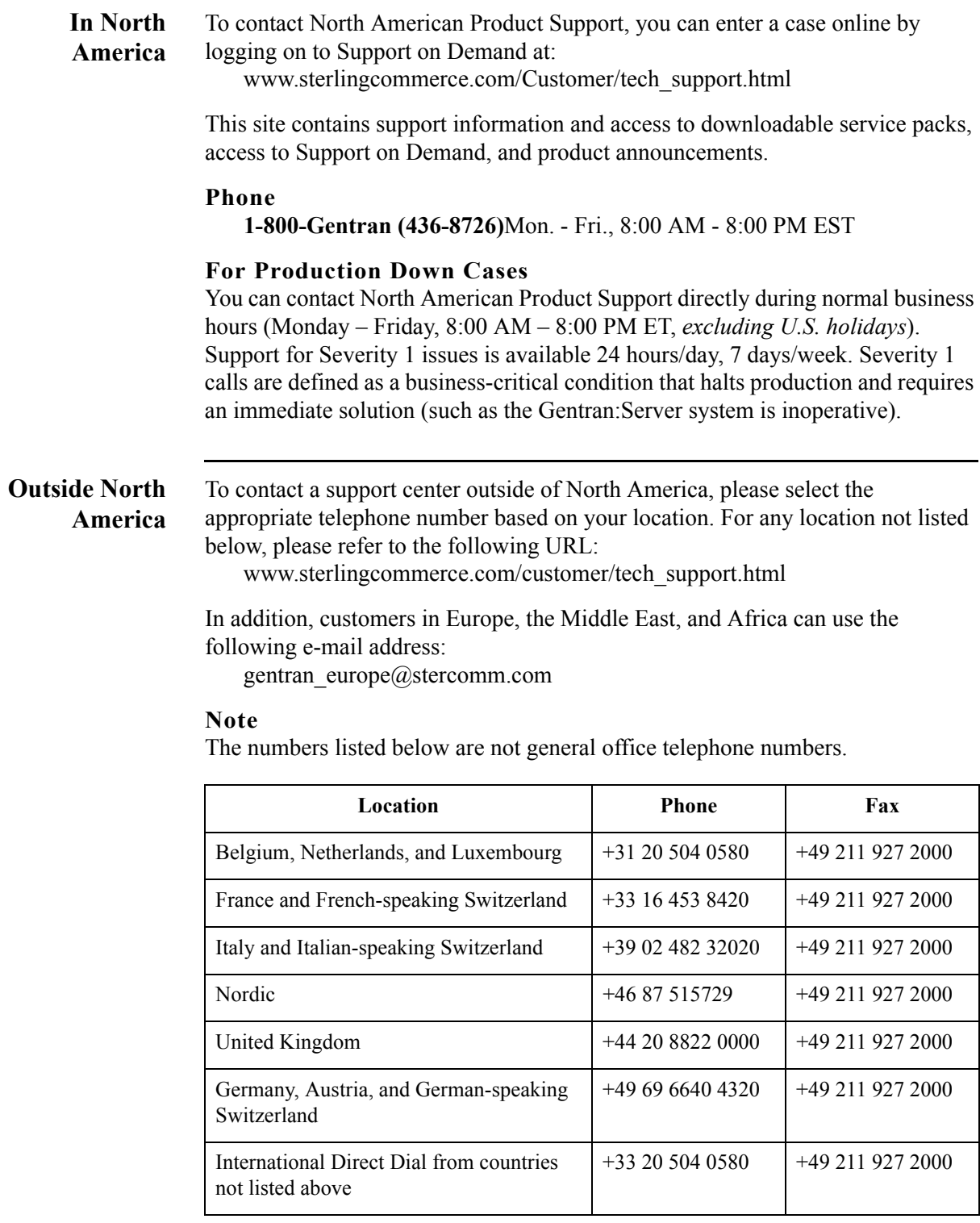

 $\int$ 

**Before You Call** Sterling Commerce software is supported by product support professionals who are available to help you with product questions or concerns.

### **Note**

Gentran:Server Customer Support does not support non-Sterling Commerce products (such as SQL Server or Oracle) but can assist you in configuring non-Sterling Commerce products to work with Gentran:Server.

To help Product Support provide prompt service, please be prepared with the following information:

- ◗ Your name, company name, phone number, and the best time to reach you (including time zone)
- ◗ The version (and service packs) of the following:
	- Gentran:Server
	- Your operating system
	- Your database management system (such as SQL or ORACLE)
	- MDAC
- Whether you have a distributed system or single workstation
- ◗ Any changes made recently to either your controller or user interface client machines (such as new translation objects/templates, software upgrade, hardware changes)
- What you were trying to do when the problem occurred
- ◗ A detailed description of the problem, including any error or warning messages
- ◗ What actions you have taken to try to diagnose or resolve the problem

#### **Reference**

See the *Administration Guide* for examples of Gentran:Server error messages. See your Microsoft operating system documentation for more information about errors you may see in the Event Viewer.

For mapping issues, be prepared to discuss the specific symptoms or problems with the output file and the affected input and output fields in the map. Also, please be aware that Customer Support may request that you provide the map and related files to them for review.